# **Inhaltsverzeichnis**

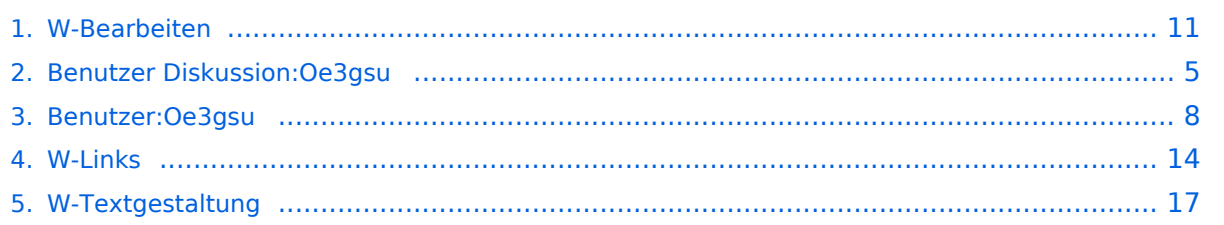

# **W-Bearbeiten**

[Versionsgeschichte interaktiv durchsuchen](https://wiki.oevsv.at) [VisuellWikitext](https://wiki.oevsv.at)

# **[ltext anzeigen](#page-10-0))**

[Oe3gsu](#page-7-0) [\(Diskussion](#page-4-0) | [Beiträge\)](https://wiki.oevsv.at/wiki/Spezial:Beitr%C3%A4ge/Oe3gsu) [← Zum vorherigen Versionsunterschied](#page-10-0)

### **Zeile 42: Zeile 42:**

|style="background-color:#B9D3EE" | <tt><nowiki>http://www.hier-link.de< /nowiki></tt>

|style="background-color:#CAE1FF" | http://www.hier-link.de

**− |-**

**− | colspan="2" style="backgroundcolor:#FFFFFF; text-align:center; padding:0.3em" |** 

**− |-**

**| colspan="2" style="backgroundcolor:#8DB6CD; text-align:center; padding:0.3em" |** 

**− '''Internationalisierung''' ([[Hilfe: Interwiki|mehr Informationen]])**

**− |-**

**−**

**|style="background-color:#B9D3EE" | <tt><nowiki>[[en:Article]]</nowiki>< /tt>**

**− |style="background-color:#CAE1FF" |erscheint unter<br>** 

```
− "Andere Sprachen"
```
| colspan="2" style="background-color: #FFFFFF; text-align:center; padding:0.3 em" |

### **[Version vom 1. Juli 2008, 19:19 Uhr](#page-10-0) [\(Quel](#page-10-0) [Version vom 1. Juli 2008, 19:20 Uhr](#page-10-0) ([Quel](#page-10-0) [ltext anzeigen\)](#page-10-0)**

[Oe3gsu](#page-7-0) ([Diskussion](#page-4-0) | [Beiträge\)](https://wiki.oevsv.at/wiki/Spezial:Beitr%C3%A4ge/Oe3gsu) [Zum nächsten Versionsunterschied →](#page-10-0)

|style="background-color:#B9D3EE" | <tt><nowiki>http://www.hier-link.de< /nowiki></tt>

|style="background-color:#CAE1FF" | http://www.hier-link.de

|- |-

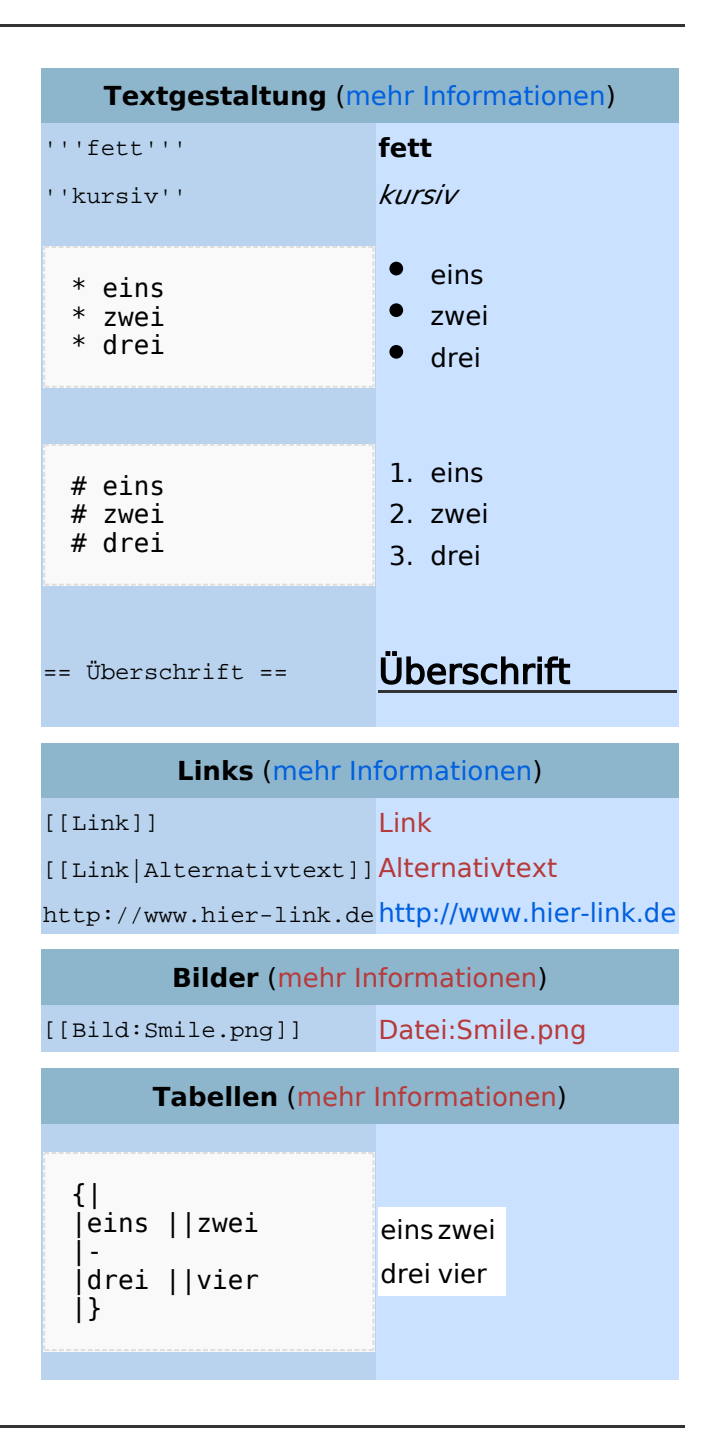

# Bearbeiten im Überblick

Wenn man auf den "Bearbeiten"-Link am oberen Rand der Seite klickt, erscheint ein Eingabefeld mit dem Text der Seite. Darin steht größtenteils einfacher Text, aber auch einige spezielle Befehle, mit denen MediaWiki [Links](https://wiki.oevsv.at/w/index.php?title=Hilfe:Links&action=view), [Listen und andere Formatierungen](https://wiki.oevsv.at/w/index.php?title=Hilfe:Textgestaltung&action=view) erstellt (siehe Kasten rechts).

## Für angemeldete Benutzer

Die Optionen "Nur Kleinigkeiten wurden verändert" und "Diesen Artikel beobachten" können nur von [angemeldeten](https://wiki.oevsv.at/w/index.php?title=Hilfe:Anmelden&action=view) Benutzern gesetzt werden. Rechtschreibkorrekturen oder Formatierungsänderungen werden meistens als "kleine Änderung" markiert. Auf den letzten [Änderungen](https://wiki.oevsv.at/w/index.php?title=Hilfe:Letzte_%C3%84nderungen&action=view) werden solche Änderungen mit dem Buchstaben **K** ("kleine Änderung") markiert. Mit "Diesen Artikel beobachten" kann eine Seite der persönlichen [Beobachtungsliste](https://wiki.oevsv.at/w/index.php?title=Hilfe:Beobachtungsliste&action=view) hinzugefügt werden. Damit kann man leicht Änderungen auf bestimmten Seiten verfolgen.

In den [Einstellungen](https://wiki.oevsv.at/w/index.php?title=Hilfe:Einstellungen&action=view) kann man festlegen, ob diese Häkchen standardmäßig gesetzt werden sollen. Ebenfalls in den Einstellungen kann man auch die Größe der Textbox ändern.

# Gesperrte Seiten

<span id="page-4-0"></span>[Versionsgeschichte interaktiv durchsuchen](https://wiki.oevsv.at) [VisuellWikitext](https://wiki.oevsv.at)

# **[ltext anzeigen](#page-10-0))**

[Oe3gsu](#page-7-0) [\(Diskussion](#page-4-0) | [Beiträge\)](https://wiki.oevsv.at/wiki/Spezial:Beitr%C3%A4ge/Oe3gsu)

[← Zum vorherigen Versionsunterschied](#page-10-0)

### **Zeile 42: Zeile 42:**

|style="background-color:#B9D3EE" | <tt><nowiki>http://www.hier-link.de< /nowiki></tt>

|style="background-color:#CAE1FF" | http://www.hier-link.de

**− |-**

**− | colspan="2" style="backgroundcolor:#FFFFFF; text-align:center; padding:0.3em" |** 

**− |-**

**| colspan="2" style="backgroundcolor:#8DB6CD; text-align:center; padding:0.3em" |** 

**− '''Internationalisierung''' ([[Hilfe: Interwiki|mehr Informationen]])**

**− |-**

**−**

**|style="background-color:#B9D3EE" | <tt><nowiki>[[en:Article]]</nowiki>< /tt>**

**− |style="background-color:#CAE1FF" |erscheint unter<br>** 

```
− "Andere Sprachen"
```
| colspan="2" style="background-color: #FFFFFF; text-align:center; padding:0.3 em" |

### **[Version vom 1. Juli 2008, 19:19 Uhr](#page-10-0) [\(Quel](#page-10-0) [Version vom 1. Juli 2008, 19:20 Uhr](#page-10-0) ([Quel](#page-10-0) [ltext anzeigen\)](#page-10-0)**

[Oe3gsu](#page-7-0) ([Diskussion](#page-4-0) | [Beiträge\)](https://wiki.oevsv.at/wiki/Spezial:Beitr%C3%A4ge/Oe3gsu) [Zum nächsten Versionsunterschied →](#page-10-0)

|style="background-color:#B9D3EE" | <tt><nowiki>http://www.hier-link.de< /nowiki></tt>

|style="background-color:#CAE1FF" | http://www.hier-link.de

|- |-

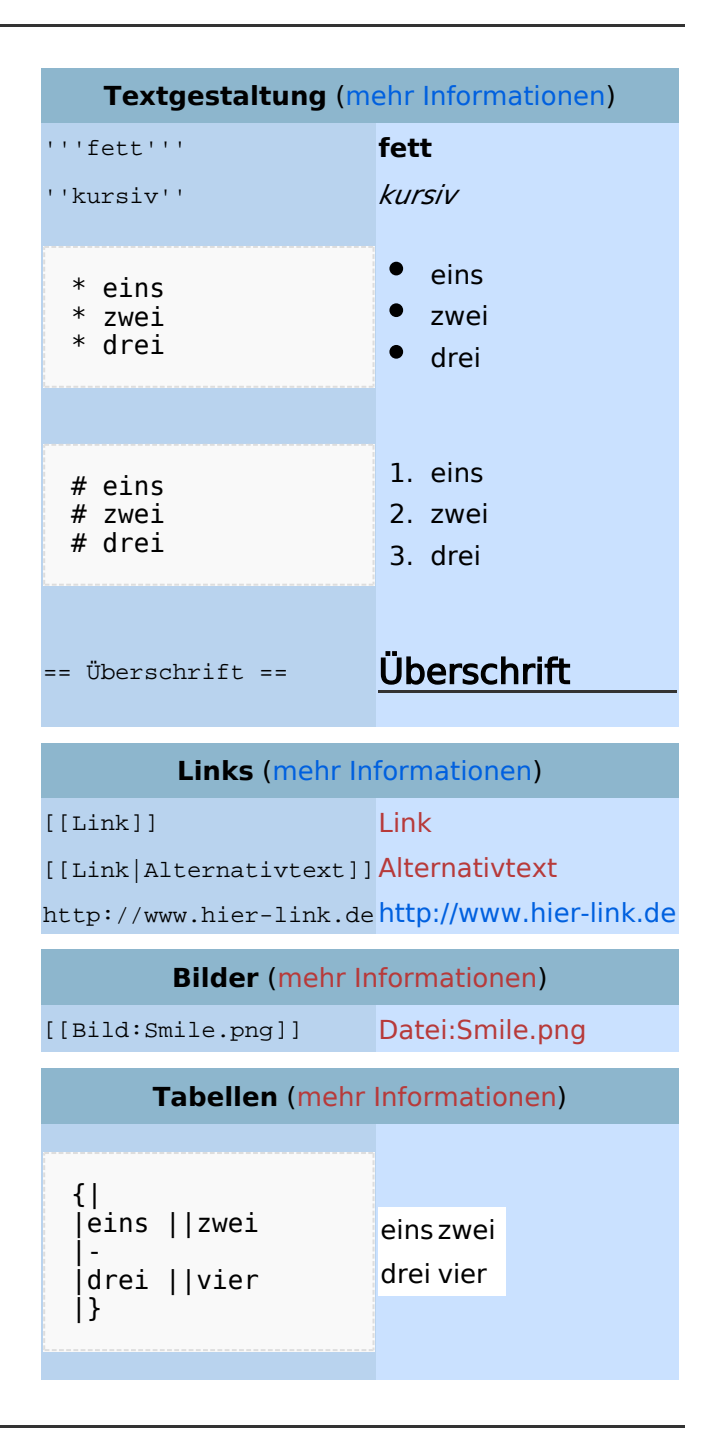

# Bearbeiten im Überblick

Wenn man auf den "Bearbeiten"-Link am oberen Rand der Seite klickt, erscheint ein Eingabefeld mit dem Text der Seite. Darin steht größtenteils einfacher Text, aber auch einige spezielle Befehle, mit denen MediaWiki [Links](https://wiki.oevsv.at/w/index.php?title=Hilfe:Links&action=view), [Listen und andere Formatierungen](https://wiki.oevsv.at/w/index.php?title=Hilfe:Textgestaltung&action=view) erstellt (siehe Kasten rechts).

## Für angemeldete Benutzer

Die Optionen "Nur Kleinigkeiten wurden verändert" und "Diesen Artikel beobachten" können nur von [angemeldeten](https://wiki.oevsv.at/w/index.php?title=Hilfe:Anmelden&action=view) Benutzern gesetzt werden. Rechtschreibkorrekturen oder Formatierungsänderungen werden meistens als "kleine Änderung" markiert. Auf den letzten [Änderungen](https://wiki.oevsv.at/w/index.php?title=Hilfe:Letzte_%C3%84nderungen&action=view) werden solche Änderungen mit dem Buchstaben **K** ("kleine Änderung") markiert. Mit "Diesen Artikel beobachten" kann eine Seite der persönlichen [Beobachtungsliste](https://wiki.oevsv.at/w/index.php?title=Hilfe:Beobachtungsliste&action=view) hinzugefügt werden. Damit kann man leicht Änderungen auf bestimmten Seiten verfolgen.

In den [Einstellungen](https://wiki.oevsv.at/w/index.php?title=Hilfe:Einstellungen&action=view) kann man festlegen, ob diese Häkchen standardmäßig gesetzt werden sollen. Ebenfalls in den Einstellungen kann man auch die Größe der Textbox ändern.

# Gesperrte Seiten

<span id="page-7-0"></span>[Versionsgeschichte interaktiv durchsuchen](https://wiki.oevsv.at) [VisuellWikitext](https://wiki.oevsv.at)

# **[ltext anzeigen](#page-10-0))**

[Oe3gsu](#page-7-0) [\(Diskussion](#page-4-0) | [Beiträge\)](https://wiki.oevsv.at/wiki/Spezial:Beitr%C3%A4ge/Oe3gsu)

[← Zum vorherigen Versionsunterschied](#page-10-0)

### **Zeile 42: Zeile 42:**

|style="background-color:#B9D3EE" | <tt><nowiki>http://www.hier-link.de< /nowiki></tt>

|style="background-color:#CAE1FF" | http://www.hier-link.de

**− |-**

**− | colspan="2" style="backgroundcolor:#FFFFFF; text-align:center; padding:0.3em" |** 

**− |-**

**| colspan="2" style="backgroundcolor:#8DB6CD; text-align:center; padding:0.3em" |** 

**− '''Internationalisierung''' ([[Hilfe: Interwiki|mehr Informationen]])**

**− |-**

**−**

**|style="background-color:#B9D3EE" | <tt><nowiki>[[en:Article]]</nowiki>< /tt>**

**− |style="background-color:#CAE1FF" |erscheint unter<br>** 

```
− "Andere Sprachen"
```
| colspan="2" style="background-color: #FFFFFF; text-align:center; padding:0.3 em" |

### **[Version vom 1. Juli 2008, 19:19 Uhr](#page-10-0) [\(Quel](#page-10-0) [Version vom 1. Juli 2008, 19:20 Uhr](#page-10-0) ([Quel](#page-10-0) [ltext anzeigen\)](#page-10-0)**

[Oe3gsu](#page-7-0) ([Diskussion](#page-4-0) | [Beiträge\)](https://wiki.oevsv.at/wiki/Spezial:Beitr%C3%A4ge/Oe3gsu) [Zum nächsten Versionsunterschied →](#page-10-0)

|style="background-color:#B9D3EE" | <tt><nowiki>http://www.hier-link.de< /nowiki></tt>

|style="background-color:#CAE1FF" | http://www.hier-link.de

|- |-

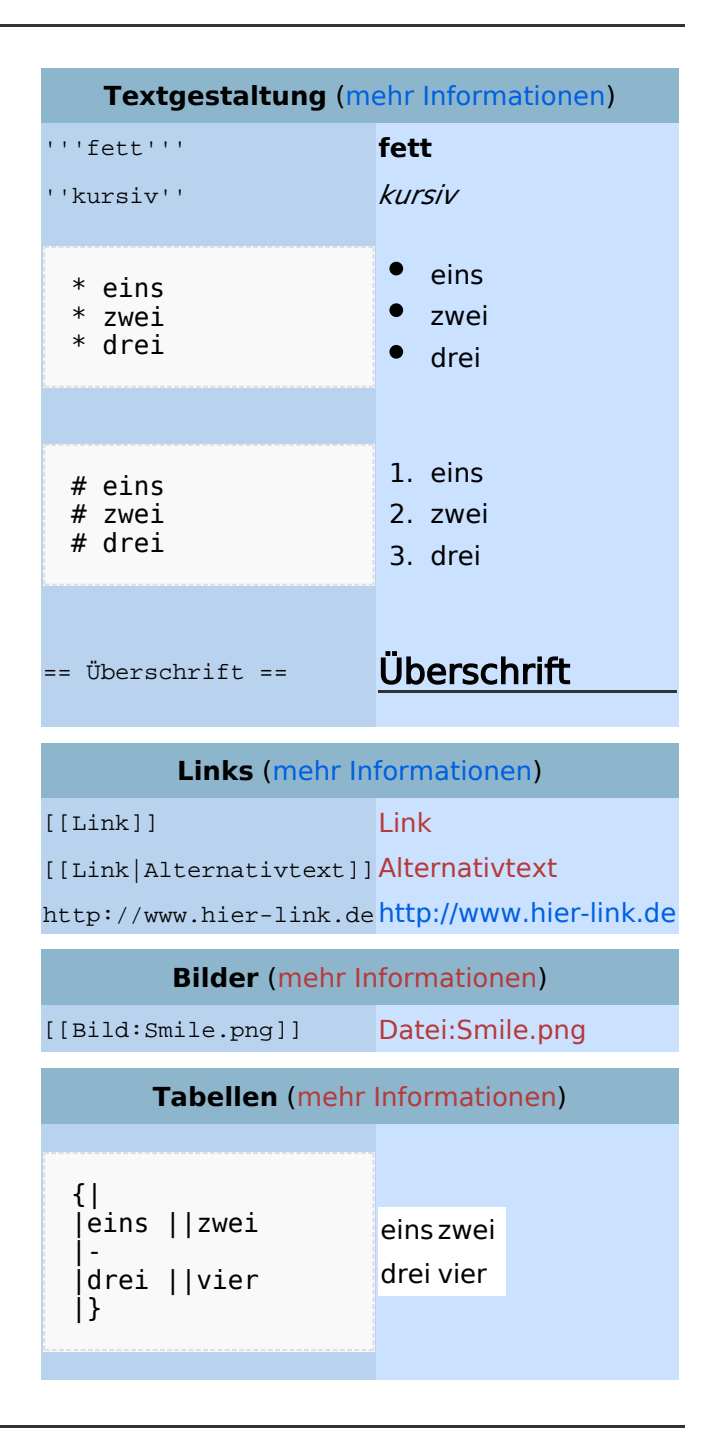

# Bearbeiten im Überblick

Wenn man auf den "Bearbeiten"-Link am oberen Rand der Seite klickt, erscheint ein Eingabefeld mit dem Text der Seite. Darin steht größtenteils einfacher Text, aber auch einige spezielle Befehle, mit denen MediaWiki [Links](https://wiki.oevsv.at/w/index.php?title=Hilfe:Links&action=view), [Listen und andere Formatierungen](https://wiki.oevsv.at/w/index.php?title=Hilfe:Textgestaltung&action=view) erstellt (siehe Kasten rechts).

## Für angemeldete Benutzer

Die Optionen "Nur Kleinigkeiten wurden verändert" und "Diesen Artikel beobachten" können nur von [angemeldeten](https://wiki.oevsv.at/w/index.php?title=Hilfe:Anmelden&action=view) Benutzern gesetzt werden. Rechtschreibkorrekturen oder Formatierungsänderungen werden meistens als "kleine Änderung" markiert. Auf den letzten [Änderungen](https://wiki.oevsv.at/w/index.php?title=Hilfe:Letzte_%C3%84nderungen&action=view) werden solche Änderungen mit dem Buchstaben **K** ("kleine Änderung") markiert. Mit "Diesen Artikel beobachten" kann eine Seite der persönlichen [Beobachtungsliste](https://wiki.oevsv.at/w/index.php?title=Hilfe:Beobachtungsliste&action=view) hinzugefügt werden. Damit kann man leicht Änderungen auf bestimmten Seiten verfolgen.

In den [Einstellungen](https://wiki.oevsv.at/w/index.php?title=Hilfe:Einstellungen&action=view) kann man festlegen, ob diese Häkchen standardmäßig gesetzt werden sollen. Ebenfalls in den Einstellungen kann man auch die Größe der Textbox ändern.

# Gesperrte Seiten

<span id="page-10-0"></span>[Versionsgeschichte interaktiv durchsuchen](https://wiki.oevsv.at) [VisuellWikitext](https://wiki.oevsv.at)

# **[ltext anzeigen](#page-10-0))**

[Oe3gsu](#page-7-0) [\(Diskussion](#page-4-0) | [Beiträge\)](https://wiki.oevsv.at/wiki/Spezial:Beitr%C3%A4ge/Oe3gsu) [← Zum vorherigen Versionsunterschied](#page-10-0)

**Zeile 42: Zeile 42:**

|style="background-color:#B9D3EE" | <tt><nowiki>http://www.hier-link.de< /nowiki></tt>

|style="background-color:#CAE1FF" | http://www.hier-link.de

**− |-**

**− | colspan="2" style="backgroundcolor:#FFFFFF; text-align:center; padding:0.3em" |** 

**− |-**

**| colspan="2" style="backgroundcolor:#8DB6CD; text-align:center; padding:0.3em" |** 

**− '''Internationalisierung''' ([[Hilfe: Interwiki|mehr Informationen]])**

**− |-**

**−**

**|style="background-color:#B9D3EE" | <tt><nowiki>[[en:Article]]</nowiki>< /tt>**

**− |style="background-color:#CAE1FF" |erscheint unter<br>** 

```
− "Andere Sprachen"
```
| colspan="2" style="background-color: #FFFFFF; text-align:center; padding:0.3 em" |

### **[Version vom 1. Juli 2008, 19:19 Uhr](#page-10-0) [\(Quel](#page-10-0) [Version vom 1. Juli 2008, 19:20 Uhr](#page-10-0) ([Quel](#page-10-0) [ltext anzeigen\)](#page-10-0)**

[Oe3gsu](#page-7-0) ([Diskussion](#page-4-0) | [Beiträge\)](https://wiki.oevsv.at/wiki/Spezial:Beitr%C3%A4ge/Oe3gsu) [Zum nächsten Versionsunterschied →](#page-10-0)

|style="background-color:#B9D3EE" | <tt><nowiki>http://www.hier-link.de< /nowiki></tt>

|style="background-color:#CAE1FF" | http://www.hier-link.de

|- |-

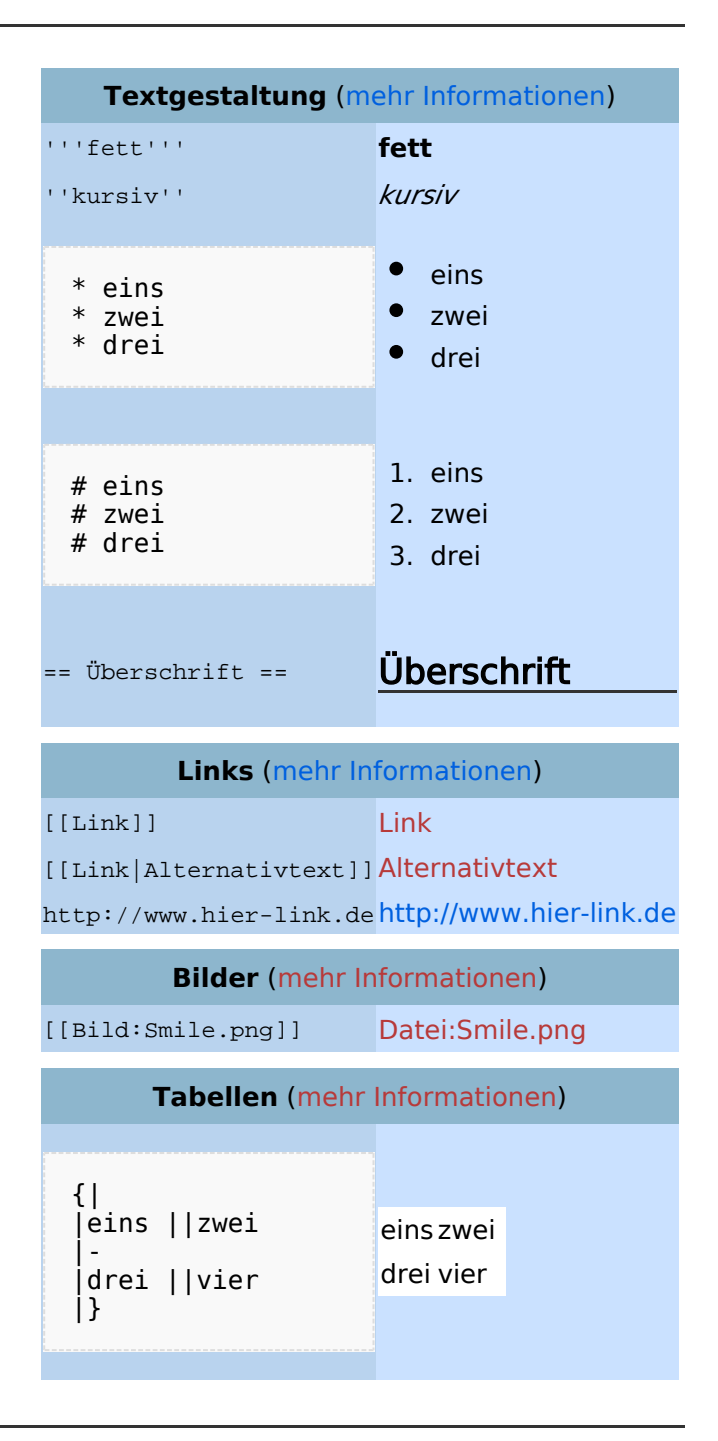

# Bearbeiten im Überblick

Wenn man auf den "Bearbeiten"-Link am oberen Rand der Seite klickt, erscheint ein Eingabefeld mit dem Text der Seite. Darin steht größtenteils einfacher Text, aber auch einige spezielle Befehle, mit denen MediaWiki [Links](https://wiki.oevsv.at/w/index.php?title=Hilfe:Links&action=view), [Listen und andere Formatierungen](https://wiki.oevsv.at/w/index.php?title=Hilfe:Textgestaltung&action=view) erstellt (siehe Kasten rechts).

## Für angemeldete Benutzer

Die Optionen "Nur Kleinigkeiten wurden verändert" und "Diesen Artikel beobachten" können nur von [angemeldeten](https://wiki.oevsv.at/w/index.php?title=Hilfe:Anmelden&action=view) Benutzern gesetzt werden. Rechtschreibkorrekturen oder Formatierungsänderungen werden meistens als "kleine Änderung" markiert. Auf den letzten [Änderungen](https://wiki.oevsv.at/w/index.php?title=Hilfe:Letzte_%C3%84nderungen&action=view) werden solche Änderungen mit dem Buchstaben **K** ("kleine Änderung") markiert. Mit "Diesen Artikel beobachten" kann eine Seite der persönlichen [Beobachtungsliste](https://wiki.oevsv.at/w/index.php?title=Hilfe:Beobachtungsliste&action=view) hinzugefügt werden. Damit kann man leicht Änderungen auf bestimmten Seiten verfolgen.

In den [Einstellungen](https://wiki.oevsv.at/w/index.php?title=Hilfe:Einstellungen&action=view) kann man festlegen, ob diese Häkchen standardmäßig gesetzt werden sollen. Ebenfalls in den Einstellungen kann man auch die Größe der Textbox ändern.

# Gesperrte Seiten

<span id="page-13-0"></span>[Versionsgeschichte interaktiv durchsuchen](https://wiki.oevsv.at) [VisuellWikitext](https://wiki.oevsv.at)

# **[ltext anzeigen](#page-10-0))**

[Oe3gsu](#page-7-0) [\(Diskussion](#page-4-0) | [Beiträge\)](https://wiki.oevsv.at/wiki/Spezial:Beitr%C3%A4ge/Oe3gsu)

[← Zum vorherigen Versionsunterschied](#page-10-0)

### **Zeile 42: Zeile 42:**

|style="background-color:#B9D3EE" | <tt><nowiki>http://www.hier-link.de< /nowiki></tt>

|style="background-color:#CAE1FF" | http://www.hier-link.de

**− |-**

**− | colspan="2" style="backgroundcolor:#FFFFFF; text-align:center; padding:0.3em" |** 

**− |-**

**| colspan="2" style="backgroundcolor:#8DB6CD; text-align:center; padding:0.3em" |** 

**− '''Internationalisierung''' ([[Hilfe: Interwiki|mehr Informationen]])**

**− |-**

**−**

**|style="background-color:#B9D3EE" | <tt><nowiki>[[en:Article]]</nowiki>< /tt>**

**− |style="background-color:#CAE1FF" |erscheint unter<br>** 

```
− "Andere Sprachen"
```
| colspan="2" style="background-color: #FFFFFF; text-align:center; padding:0.3 em" |

### **[Version vom 1. Juli 2008, 19:19 Uhr](#page-10-0) [\(Quel](#page-10-0) [Version vom 1. Juli 2008, 19:20 Uhr](#page-10-0) ([Quel](#page-10-0) [ltext anzeigen\)](#page-10-0)**

[Oe3gsu](#page-7-0) ([Diskussion](#page-4-0) | [Beiträge\)](https://wiki.oevsv.at/wiki/Spezial:Beitr%C3%A4ge/Oe3gsu) [Zum nächsten Versionsunterschied →](#page-10-0)

|style="background-color:#B9D3EE" | <tt><nowiki>http://www.hier-link.de< /nowiki></tt>

|style="background-color:#CAE1FF" | http://www.hier-link.de

|- |-

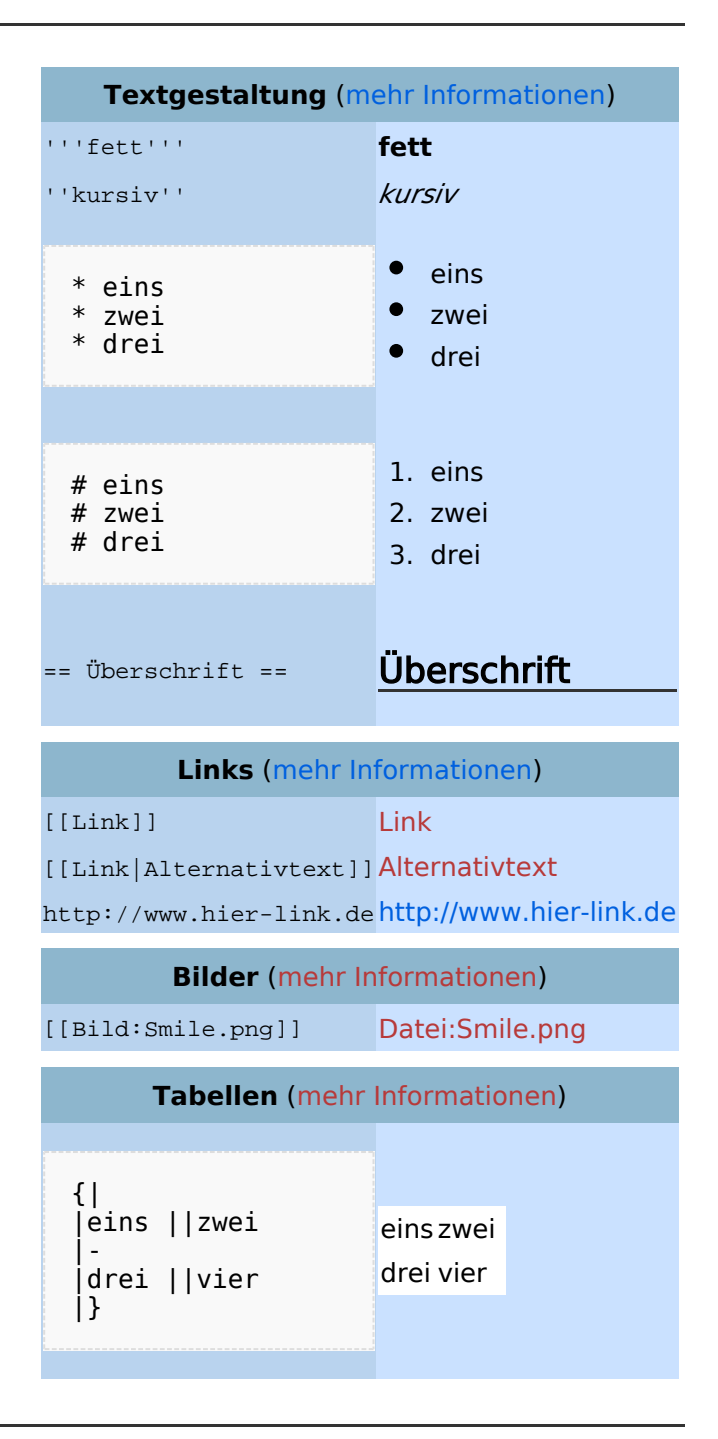

# Bearbeiten im Überblick

Wenn man auf den "Bearbeiten"-Link am oberen Rand der Seite klickt, erscheint ein Eingabefeld mit dem Text der Seite. Darin steht größtenteils einfacher Text, aber auch einige spezielle Befehle, mit denen MediaWiki [Links](https://wiki.oevsv.at/w/index.php?title=Hilfe:Links&action=view), [Listen und andere Formatierungen](https://wiki.oevsv.at/w/index.php?title=Hilfe:Textgestaltung&action=view) erstellt (siehe Kasten rechts).

## Für angemeldete Benutzer

Die Optionen "Nur Kleinigkeiten wurden verändert" und "Diesen Artikel beobachten" können nur von [angemeldeten](https://wiki.oevsv.at/w/index.php?title=Hilfe:Anmelden&action=view) Benutzern gesetzt werden. Rechtschreibkorrekturen oder Formatierungsänderungen werden meistens als "kleine Änderung" markiert. Auf den letzten [Änderungen](https://wiki.oevsv.at/w/index.php?title=Hilfe:Letzte_%C3%84nderungen&action=view) werden solche Änderungen mit dem Buchstaben **K** ("kleine Änderung") markiert. Mit "Diesen Artikel beobachten" kann eine Seite der persönlichen [Beobachtungsliste](https://wiki.oevsv.at/w/index.php?title=Hilfe:Beobachtungsliste&action=view) hinzugefügt werden. Damit kann man leicht Änderungen auf bestimmten Seiten verfolgen.

In den [Einstellungen](https://wiki.oevsv.at/w/index.php?title=Hilfe:Einstellungen&action=view) kann man festlegen, ob diese Häkchen standardmäßig gesetzt werden sollen. Ebenfalls in den Einstellungen kann man auch die Größe der Textbox ändern.

# Gesperrte Seiten

<span id="page-16-0"></span>[Versionsgeschichte interaktiv durchsuchen](https://wiki.oevsv.at) [VisuellWikitext](https://wiki.oevsv.at)

# **[ltext anzeigen](#page-10-0))**

[Oe3gsu](#page-7-0) [\(Diskussion](#page-4-0) | [Beiträge\)](https://wiki.oevsv.at/wiki/Spezial:Beitr%C3%A4ge/Oe3gsu) [← Zum vorherigen Versionsunterschied](#page-10-0)

**Zeile 42: Zeile 42:**

|style="background-color:#B9D3EE" | <tt><nowiki>http://www.hier-link.de< /nowiki></tt>

|style="background-color:#CAE1FF" | http://www.hier-link.de

**− |-**

**− | colspan="2" style="backgroundcolor:#FFFFFF; text-align:center; padding:0.3em" |** 

**− |-**

**| colspan="2" style="backgroundcolor:#8DB6CD; text-align:center; padding:0.3em" |** 

**− '''Internationalisierung''' ([[Hilfe: Interwiki|mehr Informationen]])**

**− |-**

**−**

**|style="background-color:#B9D3EE" | <tt><nowiki>[[en:Article]]</nowiki>< /tt>**

**− |style="background-color:#CAE1FF" |erscheint unter<br>** 

```
− "Andere Sprachen"
```
| colspan="2" style="background-color: #FFFFFF; text-align:center; padding:0.3 em" |

### **[Version vom 1. Juli 2008, 19:19 Uhr](#page-10-0) [\(Quel](#page-10-0) [Version vom 1. Juli 2008, 19:20 Uhr](#page-10-0) ([Quel](#page-10-0) [ltext anzeigen\)](#page-10-0)**

[Oe3gsu](#page-7-0) ([Diskussion](#page-4-0) | [Beiträge\)](https://wiki.oevsv.at/wiki/Spezial:Beitr%C3%A4ge/Oe3gsu) [Zum nächsten Versionsunterschied →](#page-10-0)

|style="background-color:#B9D3EE" | <tt><nowiki>http://www.hier-link.de< /nowiki></tt>

|style="background-color:#CAE1FF" | http://www.hier-link.de

|- |-

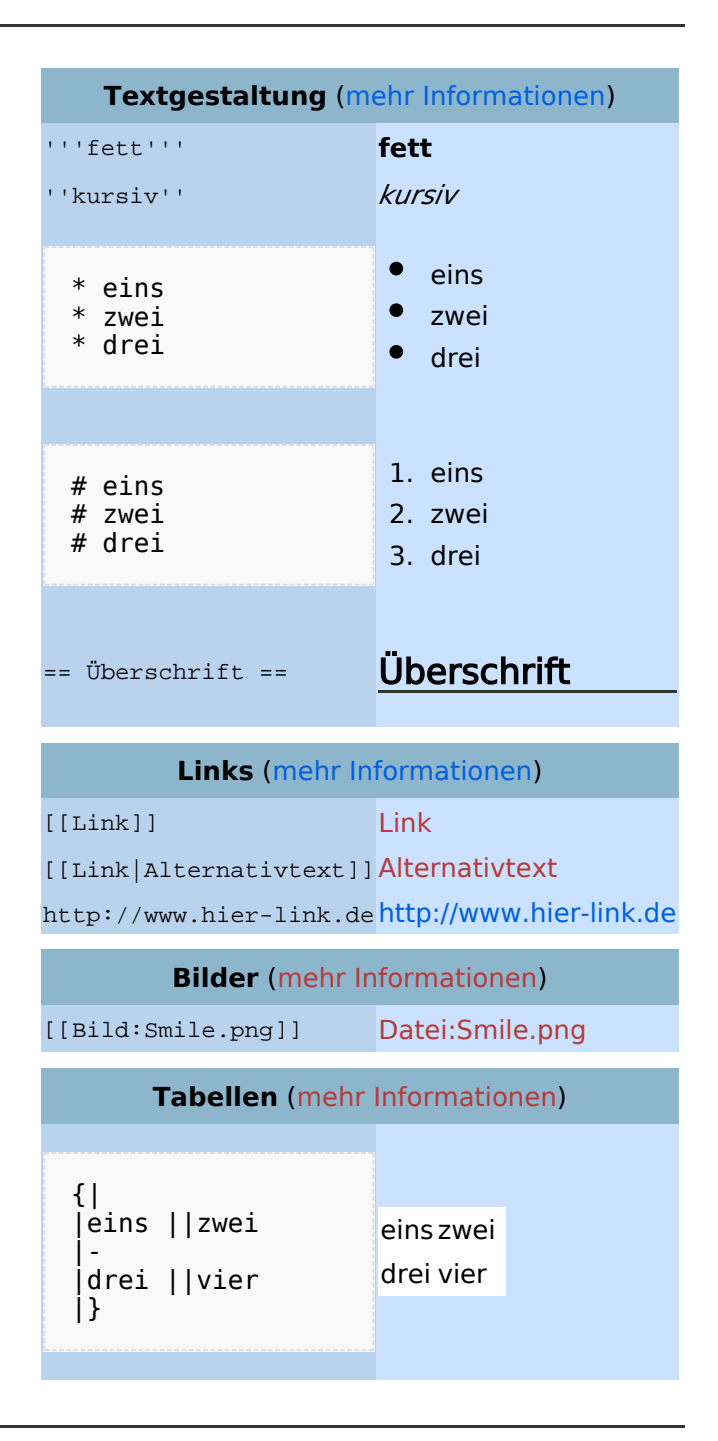

# Bearbeiten im Überblick

Wenn man auf den "Bearbeiten"-Link am oberen Rand der Seite klickt, erscheint ein Eingabefeld mit dem Text der Seite. Darin steht größtenteils einfacher Text, aber auch einige spezielle Befehle, mit denen MediaWiki [Links](https://wiki.oevsv.at/w/index.php?title=Hilfe:Links&action=view), [Listen und andere Formatierungen](https://wiki.oevsv.at/w/index.php?title=Hilfe:Textgestaltung&action=view) erstellt (siehe Kasten rechts).

## Für angemeldete Benutzer

Die Optionen "Nur Kleinigkeiten wurden verändert" und "Diesen Artikel beobachten" können nur von [angemeldeten](https://wiki.oevsv.at/w/index.php?title=Hilfe:Anmelden&action=view) Benutzern gesetzt werden. Rechtschreibkorrekturen oder Formatierungsänderungen werden meistens als "kleine Änderung" markiert. Auf den letzten [Änderungen](https://wiki.oevsv.at/w/index.php?title=Hilfe:Letzte_%C3%84nderungen&action=view) werden solche Änderungen mit dem Buchstaben **K** ("kleine Änderung") markiert. Mit "Diesen Artikel beobachten" kann eine Seite der persönlichen [Beobachtungsliste](https://wiki.oevsv.at/w/index.php?title=Hilfe:Beobachtungsliste&action=view) hinzugefügt werden. Damit kann man leicht Änderungen auf bestimmten Seiten verfolgen.

In den [Einstellungen](https://wiki.oevsv.at/w/index.php?title=Hilfe:Einstellungen&action=view) kann man festlegen, ob diese Häkchen standardmäßig gesetzt werden sollen. Ebenfalls in den Einstellungen kann man auch die Größe der Textbox ändern.

# Gesperrte Seiten